#### **M. K. JUCHHEIM GmbH & Co**

Delivery address:Mackenrodtstraße 14,

36039 Fulda, Germany Postal address: 36035 Fulda, Germany<br>Phone: +49 (0) 661 60 03-0 Phone: +49 (0) 661 60 03-0<br>
Fax: +49 (0) 661 60 03-5<br>
E-Mail: mail@iumo.net +49 (0) 661 60 03-5 00 mail@jumo.net Internet: www.jumo.de

**JUMO Instrument Co. Ltd.**

JUMO House Temple Bank, Riverway Harlow, Essex CM20 2TT, UK

Phone: +44 (0) 12 79 63 55 33<br>Fax: +44 (0) 12 79 63 52 62 +44 (0) 12 79 63 52 62 E-Mail: info@jumoinstruments.fsnet.co.uk

#### **JUMO PROCESS CONTROL INC.**

735 Fox Chase Coatesville PA 19320, USA<br>Phone: 610-380-8002  $610-380-8002$ 1-800-554-JUMO Fax: 610-380-8009<br>E-Mail: info@JumoUS info@JumoUSA.com

Internet: www.JumoUSA.com

**Data Sheet 70.4035**

**Page 1/4**

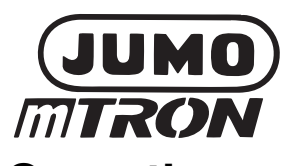

# **Operating unit**

#### **Brief description**

The operating unit is a module of the JUMO mTRON control and automation system. The housing measures 151.6 mm x 80.3 mm x 43.2 mm (W x H x D) and is suitable for flush panel mounting.

As man-machine interface the operating unit provides optimum and orderly insight into the process states and the system parameters of the JUMO mTRON automation system. It has a back-lit LC display of  $2 \times 20$  places. Only six keys are required for operating the modules and setting their parameters. The process information to be shown on the LC display is configured graphically on a PC as process window, using the setup editor of the JUMO mTRON-iTOOL project design software. Up to 16 process windows and 16 alarm windows can be created. The arrangement of the process window and the combination of the process variables in a process window can be freely determined by the user.

After downloading the process windows from the PC to the operating unit they appear on the LC display after pressing the key. This method of freely configuring the LC display offers process-oriented insight into the system states.

When configuring or setting parameters of a JUMO mTRON module, the appropriate instrument is selected through the operating unit. A pre-defined menu structure on the operating unit provides clear access to the functions of the module for configuration or parameter setting.

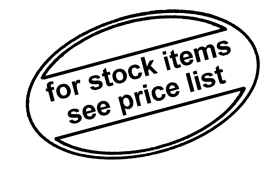

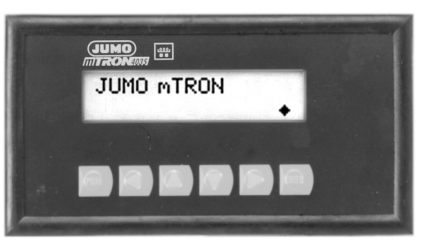

**Type 704035/0-..**

#### **Block structure Features**

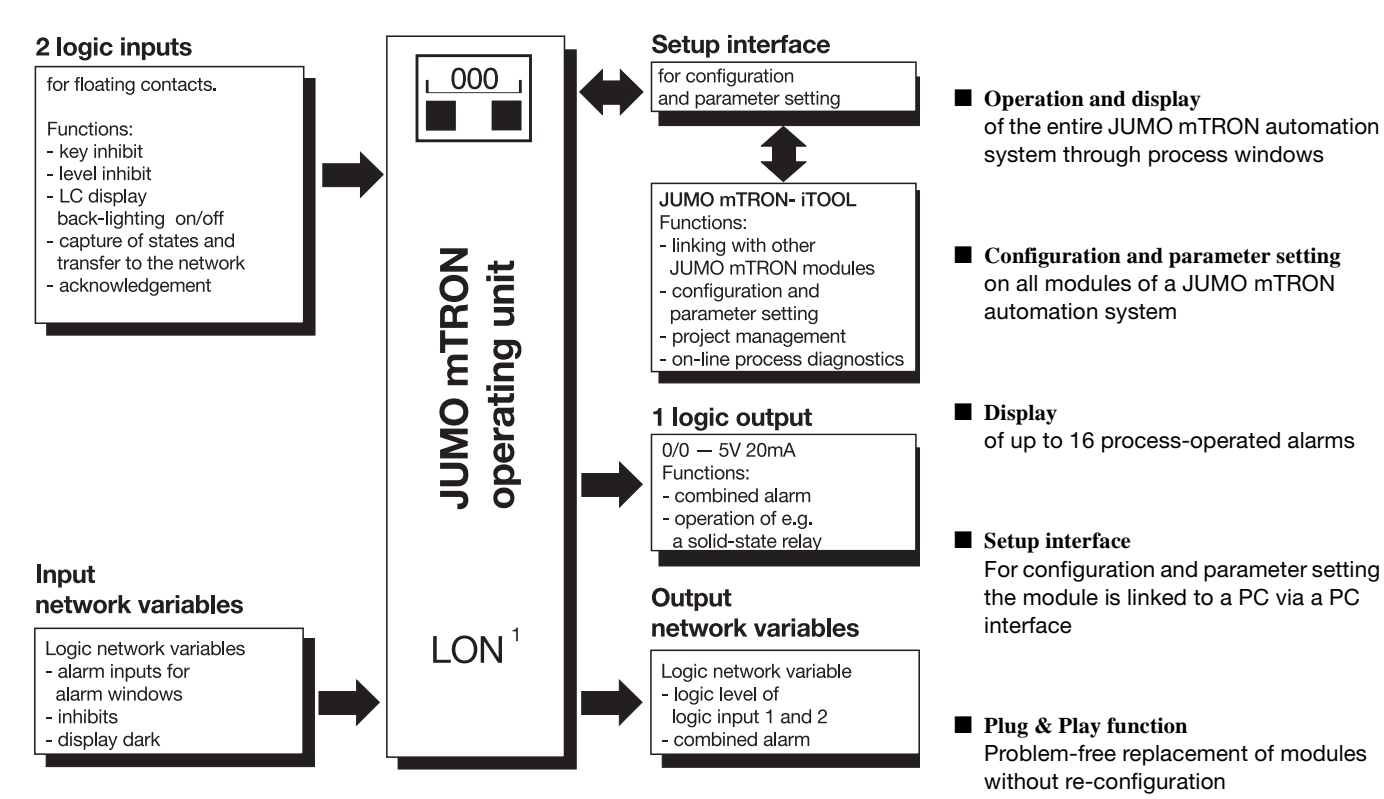

#### **Displays and controls**

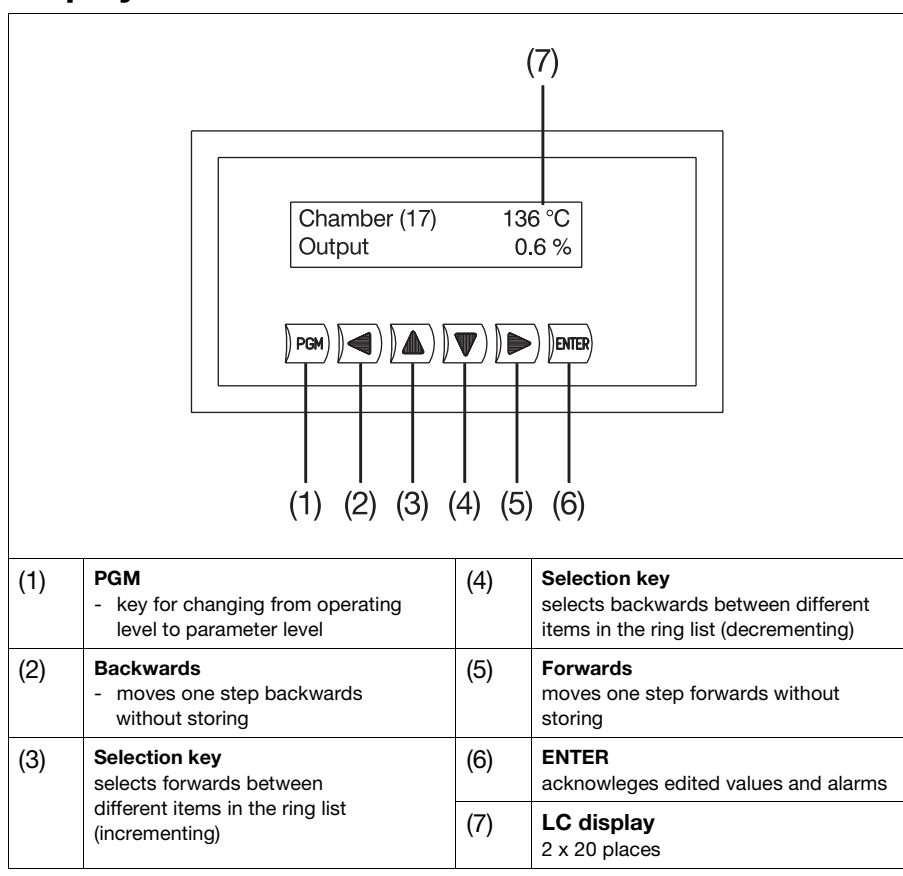

## **Technical data**

#### **Hardware inputs**

#### **Logic inputs**

activation: floating contacts sampling time: 500msec for all inputs Functions:

- key inhibit
- level inhibit
- LCD back lighting on/off
- capturing states and transferring them to the network

#### **Hardware outputs**

#### **Logic output**

logic signal: 5 V 40 mA, short-circuit proof

#### Function:

- operating e.g. an external solid-state relay when conditions set in software are fulfilled (e.g. alarm states)

#### **Input network variables**

#### **Logic network variables**

Functions:

- inhibiting operating levels (2)
- acknowledging alarms (1)
- setting the logic output (1) (combined alarm function, linked as logical OR)
- activating the alarm windows (16)

#### **Output network variables**

#### **Logic network variables**

Output cycle: event-controlled, but at least every 6sec

Functions:

- status of the two logic inputs
- status of the combined alarm

# **General data**

#### **Environmental conditions to EN 61 010**

Operating and ambient temperature:  $0 - 55^{\circ}$ C Permitted storage temperature:  $-40$  to  $+70$ °C Relative humidity: rH 80 % max. Pollution degree 2 Overvoltage category 2

#### **Housing**

Front: aluminium, with front membrane Flammability Class: UL 94 VO Protection: IP65 (front), IP20 (rear) Installation: flush panel mounting using two brackets inserted at the sides

#### **Supply**

110 — 263V AC +10/–15%, 48 — 63Hz, or 20 — 53V AC/DC, 48 — 63Hz Power consumption: 10 VA max.

## **Network (LON interface)**

Transceiver: free topology FTT-10A (ring, star, line or mixed structure) Baud rate: 78 kbaud Max. lead length (depending on lead type): line: 2700 m star: 500 m ring: 500 m mixed: 500 m Max. number of modules: 64

#### **Operation and project design**

The JUMO mTRON operating unit can be used for operating, parameter setting and configuring of JUMO mTRON modules.

The JUMO mTRON-iTOOL project design software permits convenient design and start-up of a JUMO mTRON system.

The projects can be archived and documented. Individual modules are linked via LON by assigning network variable (NV) names.

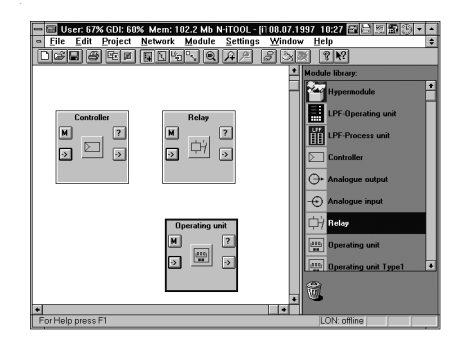

#### **Connection diagram**

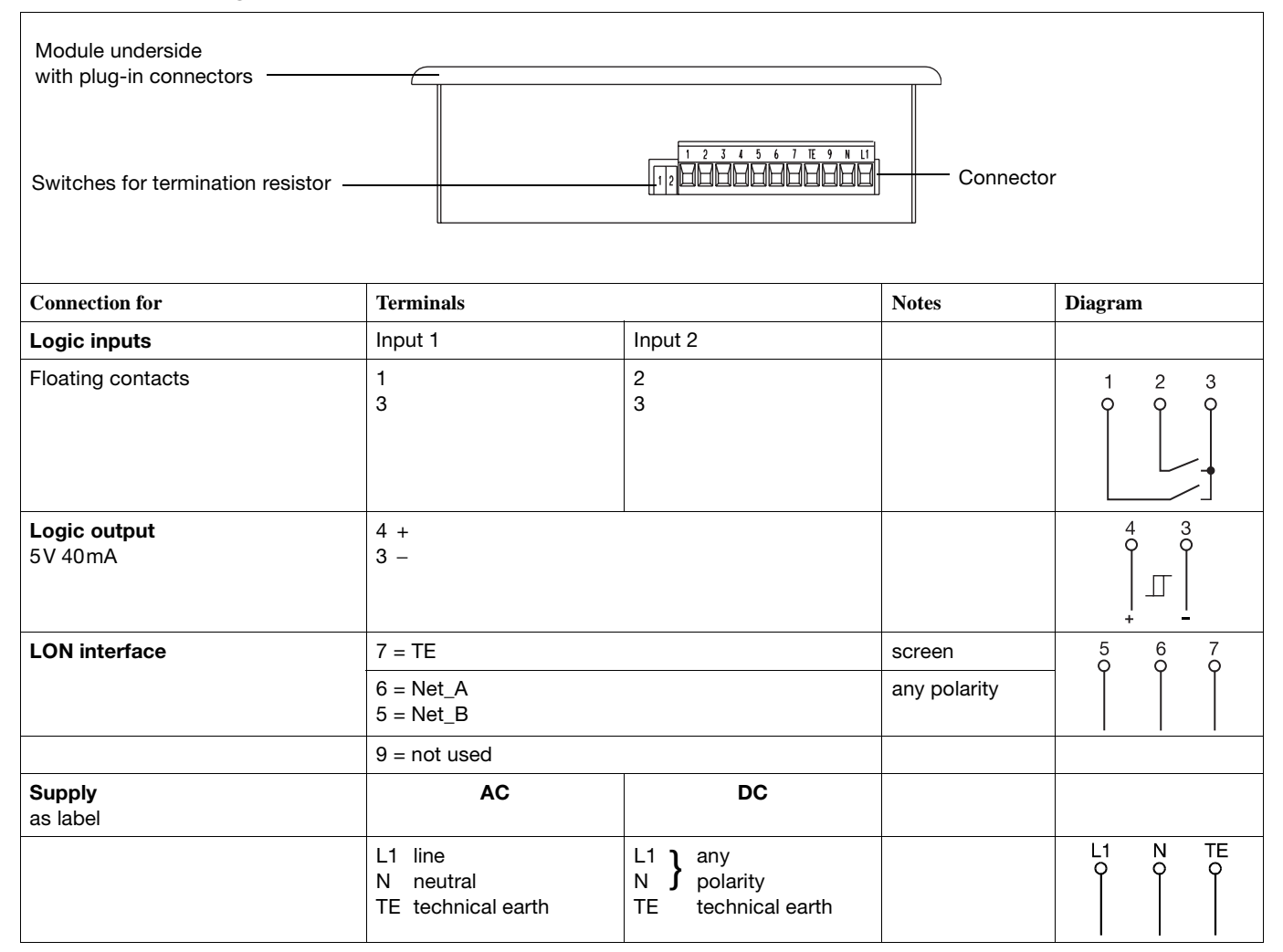

#### **Dimensions**

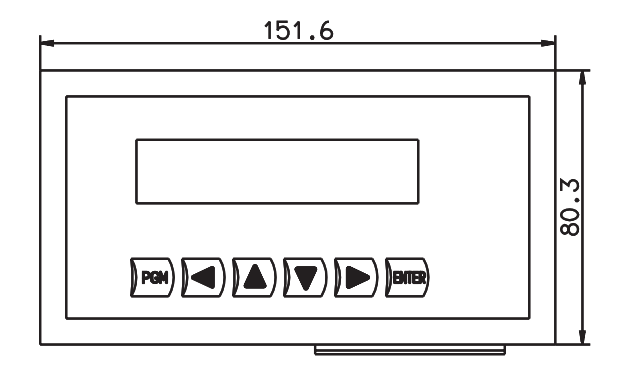

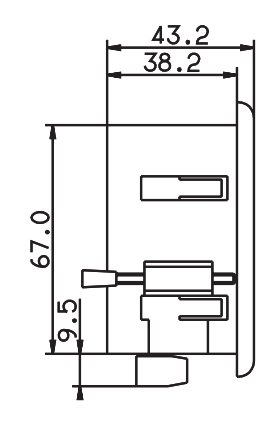

#### **Isolation**

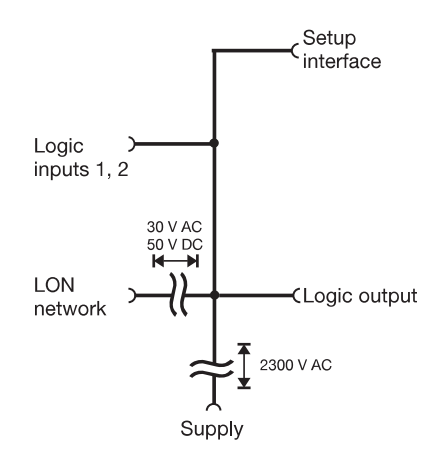

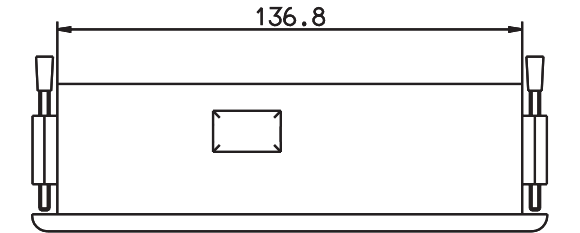

**Panel cut-out to DIN 43 700**  $138^{+1.0}$ mm x 68 $^{+0.7}$ mm

## **Ordering details**

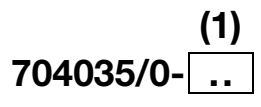

#### **(1) Supply . ......................................... .**

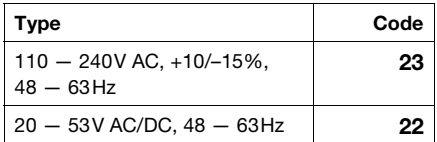

## **Standard accessories**

2 mounting brackets 1 Installation Instructions M 70.4035.4

#### **Accessories**

**PC interface with TTL/RS232C converter** for connecting the module to a PC; length 2m. Sales No. 70/00301315

#### **Project design software JUMO mTRON-iTOOL**

Using the JUMO mTRON-iTOOL project design software, the modules can be designed graphically on the PC. The user is able to link modules of the JUMO mTRON family and to configure the applicationspecific parameters.

#### **System Manual JUMO mTRON**

Documentation of configuration, parameter setting and installation of the modules. Sales No. 70/00334336

#### **JUMO mTRON modules**

**Controller module** Data Sheet 70.4010

**Relay module** Data Sheet 70.4015

**Analogue input module** Data Sheet 70.4020

**Analogue output module** Data Sheet 70.4025

**Logic module** Data Sheet 70.4030

**Operating unit** Data Sheet 70.4035

**Communication module** Data Sheet 70.4040

**Project design software JUMO mTRON-iTOOL** Data Sheet 70.4090

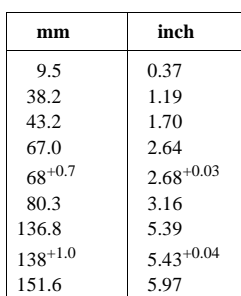